# Meraki MX67C Installation Guide

This document describes how to install and set up the MX67C security appliance. Additional reference documents are available online at: [www.meraki.com/library/products.](http://www.meraki.com/library/products)

# MX67C Overview

The Meraki MX67C (model: MX67C-HW-NA & MX67C-HW-WW) is an enterprise security appliance designed for distributed deployments that require remote administration. It is ideal for network administrators who demand both ease of deployment and a state-of-the-art feature set. This appliance provides the following new features:

- USB port, to support approved 3G/4G cards for failover to cellular networks.
- Support for 10 LAN connections (2 of 10 offer 802.3at support)
- Wall screws and anchors for mounting drywall surface, either vertically or horizontally

MX67C Operational Temperature: 32  $^{\circ}$  F to 104  $^{\circ}$  F (0  $^{\circ}$  C to 40  $^{\circ}$  C)

# Package Contents

In addition to the MX67C, the following are provided.

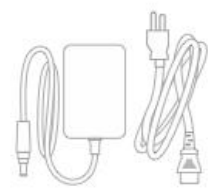

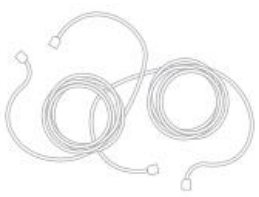

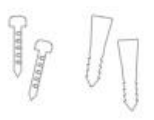

Wall Screws & Anchors

Power Adapter

**CAT5 Ethernet Cables** 

SIM Slot Pin

# The MX67C Ports and Connections

USB, Ethernet (LAN/WAN), SIM, K-Lock, Power, Antennas

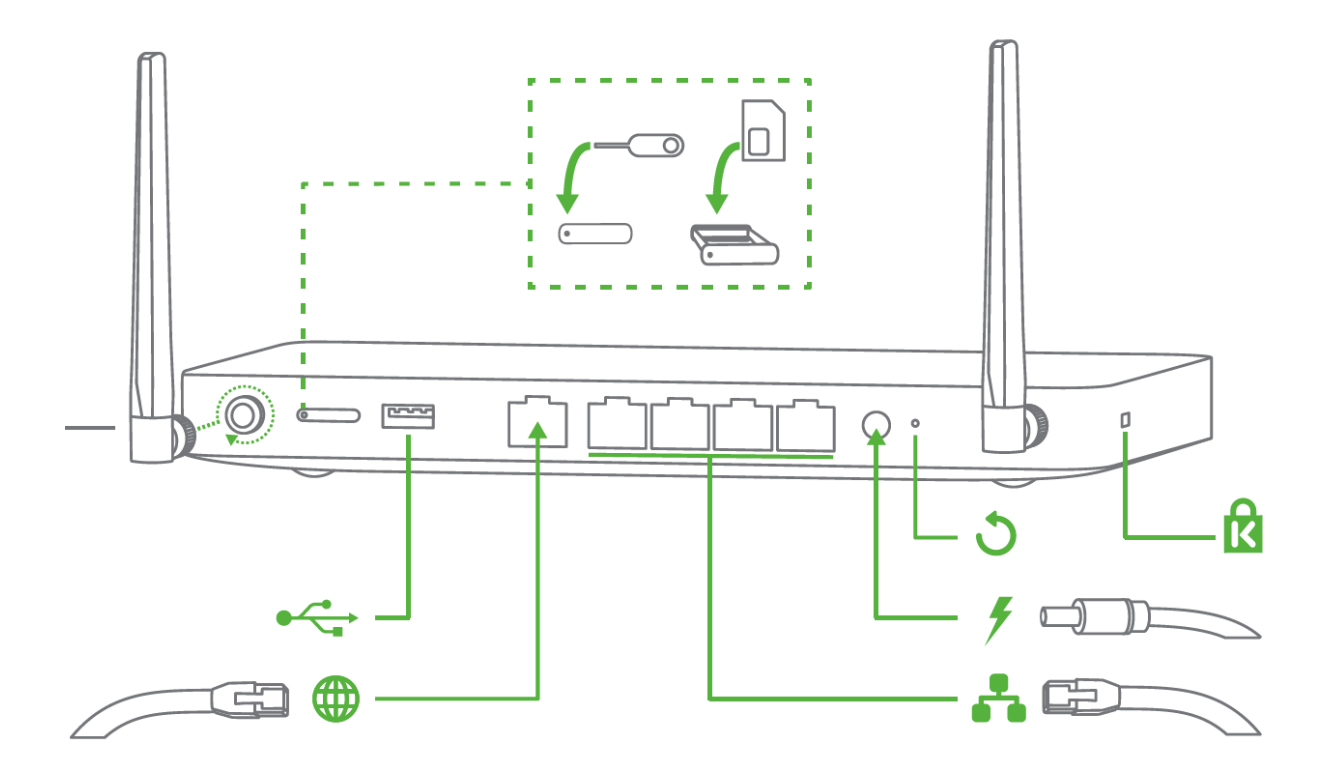

# The MX67C front panel

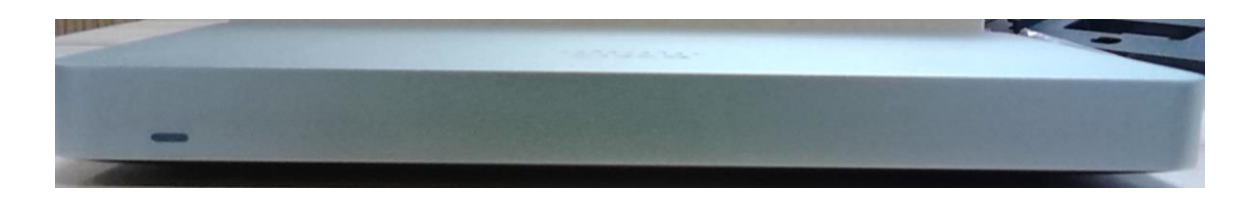

**Ports and Status Indicators**

The MX67C uses a single LED to inform the user of the device's status.

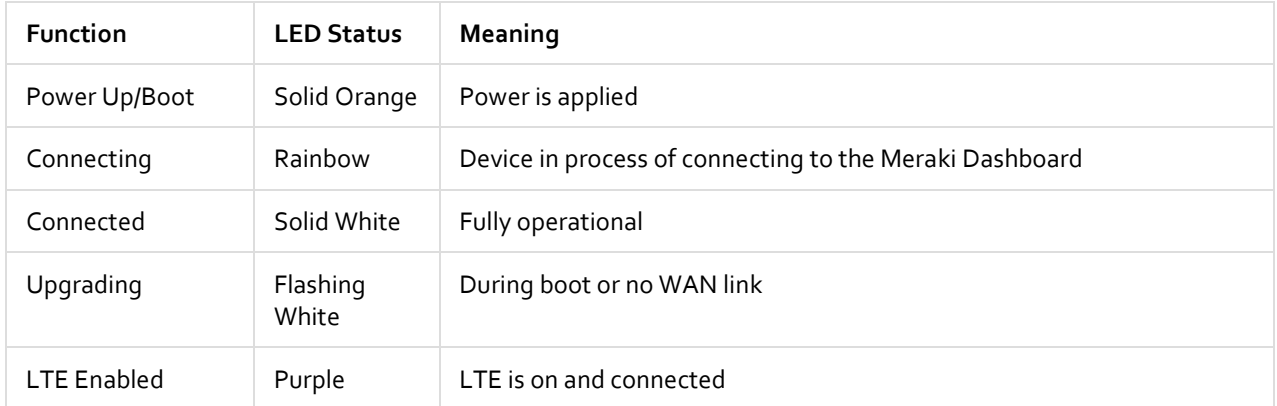

# The MX67C back panel

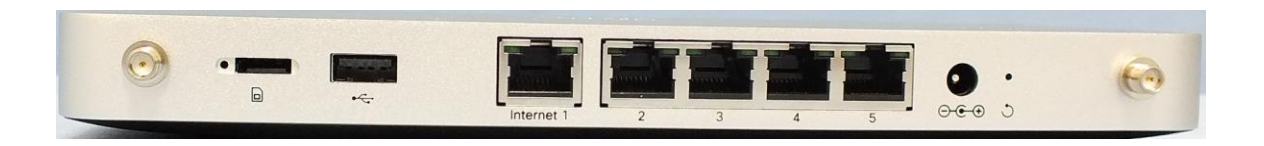

Additional functions on the back panel are described below, from left to right.

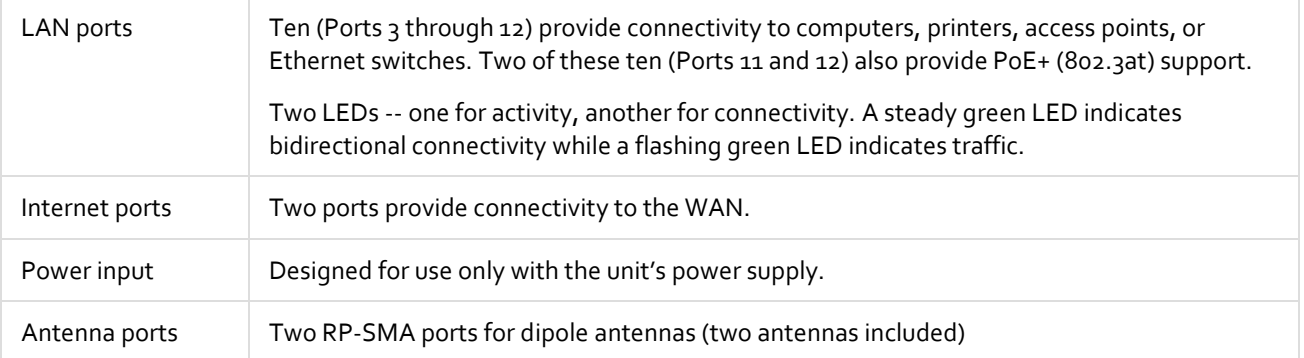

# The MX67C side panel

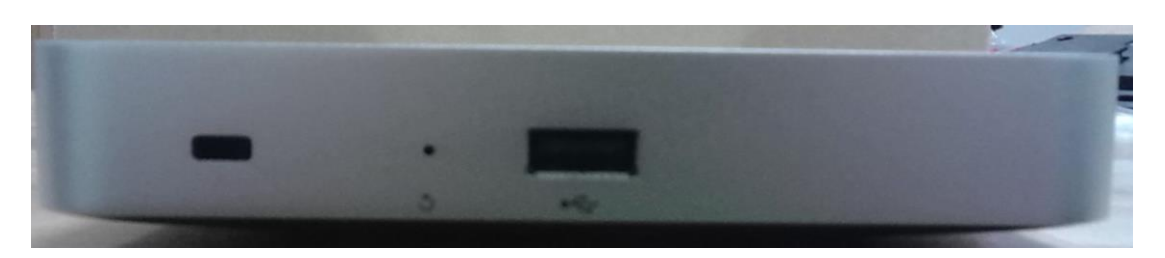

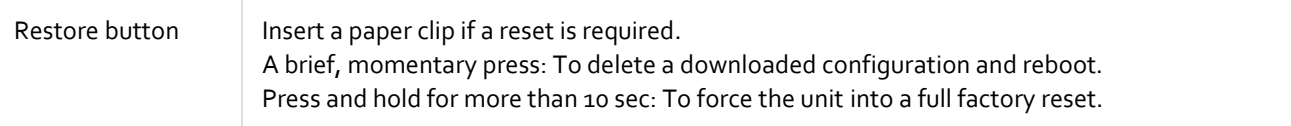

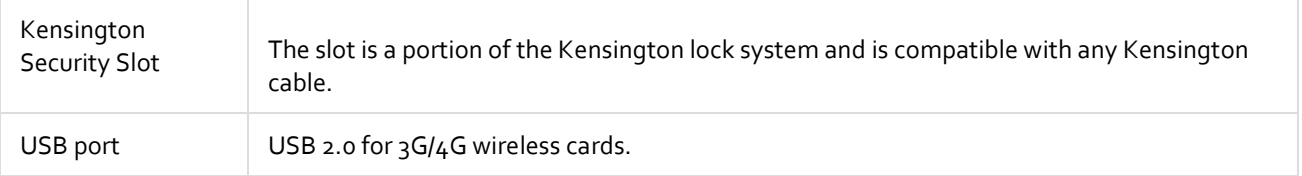

The MX67C bottom panel

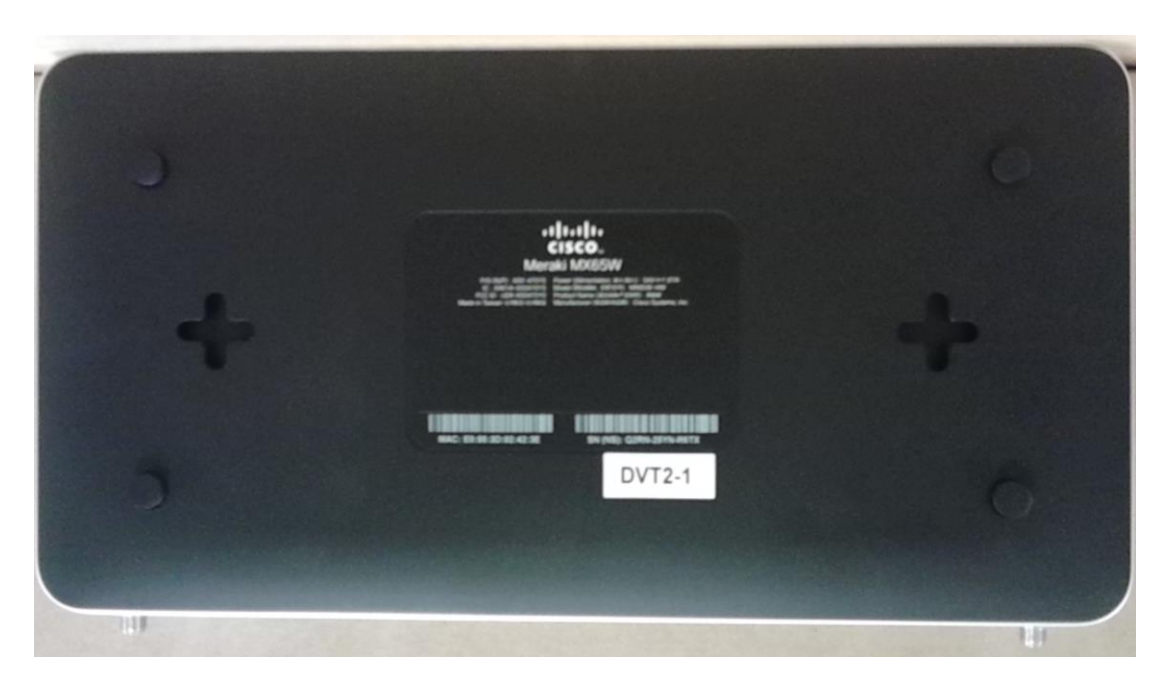

Please note that the serial number is located on the product label, which is located on the bottom of the MX67C. The blank region in the center of the label will be populated with regulatory marks on commercial units.

### Mounting hardware

The supplied wall screws and anchors allow you to mount the appliance on a drywall surface, either vertically or horizontally. The distance between the holes you drill should be 165 mm.

- For mounting on drywall, use a 14-in drill bit, then insert the plastic and screw assemblies.
- For mounting on wood or a similar surface, use only the screws.
- Allow the heads of the screws to stick out far enough to be inserted securely into the back of the appliance.
- This equipment is only suitable for mounting at heights  $\leq 2$  m
- Warning: This equipment may not work when mains power fails.

## Connecting to the WAN

All Meraki MX devices must have an IP address. This section describes how to configure your local area network before you deploy it. A local management web service, running on the appliance, is accessed through a browser running on a client PC. This web service is used for configuring and monitoring basic ISP/WAN connectivity.

# Setting up a static IP address

To ensure that the client PC is redirected to the local web service in the following step, you must disable all other network services (e.g., Wi-Fi) on your client machine.

Do the following to configure basic connectivity and other networking parameters:

- 1. Using a client machine such as a laptop, connect to one of the ten **LAN** ports of the MX.
- 2. Using a browser on the client machine, access the appliance's built-in web service by browsing to [http://setup.meraki.com.](http://setup.meraki.com/) (You do not have to be connected to the Internet to reach this address)
- 3. Click **Uplink configuration** under the **Local status** tab.
- 4. Choose **Static** for the **IP Assignment option**.
- 5. Enter the IP address, subnet mask, default gateway IP and DNS server information.

### Setting up a DHCP IP address

By default all MX devices are configured to DHCP from upstream WAN / ISP servers. Simply plug one of the MX's WAN / Internet ports into your upstream circuit and wait a few minutes for the unit to negotiate a DHCP address.

#### Icon

When the WAN connection is fully enabled, the Internet 1 or 2 LED 1 will turn green.

### Additional settings

Please note that all these settings below are accessible only via the local management console.

#### **Setting VLANs**

If your WAN uplink is on a trunk port, choose **VLAN tagging > Use VLAN tagging** and enter the appropriate value for **VLAN ID** for your network.

#### **Setting PPPoE**

PPPoE authentication may be required if you are connecting the MX to a DSL circuit. You need to know your authentication option and credentials (supplied by your ISP) in order to complete these steps.

- Choose **Connection Type > PPPoE.**
- Select your **Authentication** option.
- If you select **Use authentication**, enter appropriate values for **Username** and **Password**.

#### **Web proxy settings**

These settings take effect if the MX device has to fall back to using HTTP to contact the Cloud Controller. By default, web proxy is disabled. To enable web proxy, do the following:

- Choose **Web proxy > Yes**.
- Enter values as appropriate for **Hostname or IP** and **Port**.
- If you require authentication, choose **Authentication > Use authentication**, and enter appropriate values for **Username** and **Password**.

To apply all configuration settings to the appliance, be sure to click **Save Settings** at the bottom of the page.

#### **Configuring physical link settings**

To configure physical link settings on the Ethernet ports, click **Local status > Ethernet configuration**. You can enable half duplex, full duplex, and auto-negotiation, as well as set 10- or 100-Mbps data rates.

### Regulatory

#### **FCC Compliance Statement**

This device complies with part 15 of the FCC rules. Operation is subject to the following two conditions: (1) This device may not cause harmful interference, and (2) this device must accept any interference received, including interference that may cause undesired operation.

#### **Party issuing Supplier's Declaration of Conformity**

Cisco Meraki 500 Terry A. Francois Blvd. San Francisco, CA 94158 USA compliance@meraki.com

#### **FCC Interference Statement**

This equipment has been tested and found to comply with the limits for a Class B digital device, pursuant to part 15 of the FCC Rules. These limits are designed to provide reasonable protection against harmful interference in a residential installation. This equipment generates, uses and can radiate radio frequency energy and, if not installed and used in accordance with the instructions, may cause harmful interference to radio communications. However, there is no guarantee that interference will not occur in a particular installation. If this equipment does cause harmful interference to radio or television reception, which can be determined by turning the equipment off and on, the user is encouraged to correct the interference by one of the following measures:

• Reorient or relocate the receiving antenna.

- Increase the separation between the equipment and receiver.
- Connect the equipment into an outlet on a circuit different from which the receiver is connected.
- Consult the dealer or an experienced radio/TV technician for help.

#### **FCC Caution**

Any changes or modifications no expressly approved by Cisco could void the user's authority to operate this equipment. This Transmitter must not be co-located or operation in conjunction with any other antenna or transmitter.

#### **FCC Radiation Exposure Statement**

This equipment complies with FCC radiation exposure limits set forth for an uncontrolled environment. This equipment should be installed and operated with minimum distance 22 cm between the radiator and your body. This transmitter must not be co-located or operating in conjunction with any other antenna or transmitter.

#### **Industry Canada Statement**

This MX67C complies with license-exempt RSSs of the Industry Canada Rules. Operation is subject to the following two conditions: (1) This device may not cause harmful interference, and (2) this device must accept any interference received, including interference that may cause undesired operation.

Ce dispositif est conforme à la norme RSS d'Industrie Canada applicable aux appareils radio exempts de licence. Son fonctionnement est sujet aux deux conditions suivantes: (1) le dispositif ne doit pas produire de brouillage préjudiciable, et (2) ce dispositif doit accepter tout brouillage reçu, y compris un brouillage susceptible de provoquer un fonctionnement indésirable.

This radio transmitter has been approved by Innovation, Science and Economic Development Canada to operate with the antenna types listed below, with the maximum permissible gain indicated. Antenna types not included in this list that have a gain greater than the maximum gain indicated for any type listed are strictly prohibited for use with this device.

Antenna types: Dipole Antenna gain (in dBi): 2.72dBi

Innovation, Sciences et Développement économique Canada a approuvé l'utilisation de ce transmetteur radio avec les types d'antenne énumérés ci-dessous, le gain maximal admissible étant indiqué. Les types d'antennes non inclus dans cette liste qui ont un gain supérieur au gain maximal indiqué pour tout type listé sont strictement interdits pour une utilisation avec cet appareil.

Antenna types: Dipole Antenna gain (in dBi): 2.72dBi **Industry Canada Radiation Exposure Statement**

This equipment complies with IC radiation exposure limits set forth for an uncontrolled environment. This equipment should be installed and operated with minimum distance 22 cm between the radiator & your body.

#### **Déclaration d'exposition aux radiations**

Cet équipement est conforme aux limites d'exposition aux rayonnements IC établies pour un environnement non con trôlé. Cet équipement doit être installé et utilisé avec un minimum de 22 cm de distance entre la source de rayonnement et votre corps.

**Taiwan NCC Statement**

減少電磁波影響,請妥適使用